## **Wireless AX3000 Dual-Band PCI Express Adapter**

 **[direction](file:///C:/Users/Administrator/AppData/Local/youdao/dict/Application/8.9.3.0/resultui/html/index.html#/javascript:;) [for](file:///C:/Users/Administrator/AppData/Local/youdao/dict/Application/8.9.3.0/resultui/html/index.html#/javascript:;) [use](file:///C:/Users/Administrator/AppData/Local/youdao/dict/Application/8.9.3.0/resultui/html/index.html#/javascript:;)**

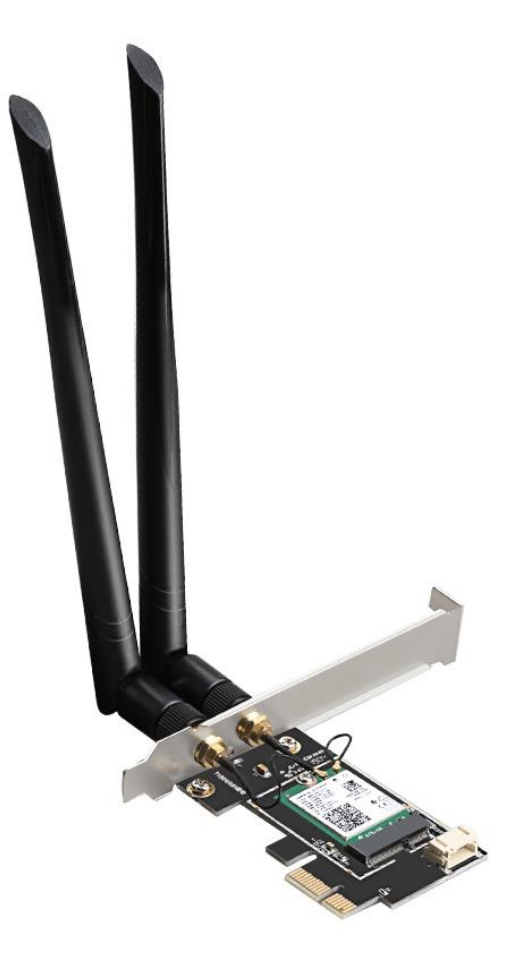

## 1. **[product](file:///C:/Users/Administrator/AppData/Local/youdao/dict/Application/8.9.3.0/resultui/html/index.html#/javascript:;) [brief](file:///C:/Users/Administrator/AppData/Local/youdao/dict/Application/8.9.3.0/resultui/html/index.html#/javascript:;) [introduction](file:///C:/Users/Administrator/AppData/Local/youdao/dict/Application/8.9.3.0/resultui/html/index.html#/javascript:;)**:

It's a 2.4g and 5G dual-band WiFi 6 PCI Express card designed to increase users' need for speed in

esports. PCIE X1, X4, X8, or X16 slots for desktop consoles. The motherboard needs to support PCIE V2.1Gen2 and USB2.0 interfaces.

It USES Intel AX200 chip, is compatible with IEEE 802.11.b/g/ N/AC/AX, supports high performance dual channel network and full duplex communication, up to 2974Mbps transmission rate, supports Bluetooth 5.0 version.

Driver support WIN10, Linux, Chrome.

2. Product packaging A WiFi6 network card; a driver CD; a USB cable A warranty card.

## **3. [driver](file:///C:/Users/Administrator/AppData/Local/youdao/dict/Application/8.9.3.0/resultui/html/index.html#/javascript:;) [installation](file:///C:/Users/Administrator/AppData/Local/youdao/dict/Application/8.9.3.0/resultui/html/index.html#/javascript:;)**

1. Please plug the wireless network card into the PCI-E port of the computer.

2. Insert the USB cable into the 4PIN socket of the network card, and insert the other end into the USB pin of the motherboard.

3. Boot up the computer.

4. The "Find new Hardware Wizard" dialog box will pop up. It is suggested that you choose "Cancel".You can also select Install from list or specified location and click Next to manually install.

5. Put the cd-ROM attached to the drive into the computer drive.

6. Find the driver installation program in the CD and double-click "Setup" to install.

7. The installation program will automatically install the driver and wireless configuration software. You just need to wait and click "Next".

8. Click "Finish" to complete the driver installation.

9. This product driver only supports 64-bit systems.

## FCC Warning

This device complies with part 15 of the FCC rules. Operation is subject to the following two conditions: (1) this de vice may not cause harmful interference, and (2) this device must accept any inte rference received, including inte rference that may cause undesired operation.

Changes or modifications not expressly approved by the party responsible for compliance could void the user's au thority to operate the equipment.

NOTE: This equipment has been tested and found to comply with the limits for a Class B digital device, pursuant t o part 15 of the FCC Rules. These limits are designed to provide reasonable protection against harmful interferenc e in a residential installation. This equipment generates uses and can radiate radio frequency energy and, if not in stalled and used in accordance with the instructions, may cause harmful interference to radio communications. H owever, there is no guarantee that interference will not occur in a particular installation. If this equipment does ca use harmful interferenceto radio or television reception, which can be determined by turning the equipment off a nd on, the user is encouraged to try to correct the interference by one or more of the following measures: -Reorient or relocate the receiving antenna.

•Increase the separation between the equipment and receiver.

•Connect the equipment into an outlet on a circuit different from that to which the receiver is connected.

•Consult the dealer or an experienced radio/TV technician for help.

Radiation Exposure Statement

To comply with FCC RF exposure compliance requirements, this grant is applicable to only mobile configurations. The antennas used for this transmitter must be installed to provide a separation distance of at least 20cm from all persons and must not be co-located or operating in conjunction with any other antenna or transmitter.